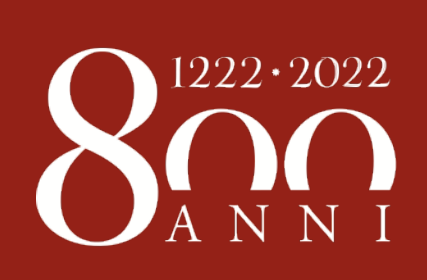

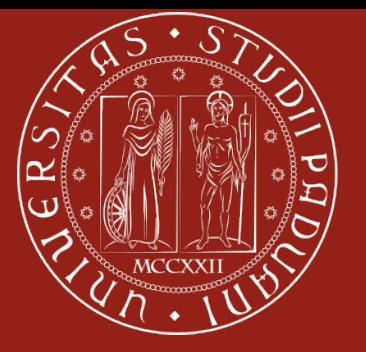

# **Esami online ai tempi del Covid Indicazioni e tecnologie**

**Carlo Mariconda Advisor e-learning e didattica innovativa**

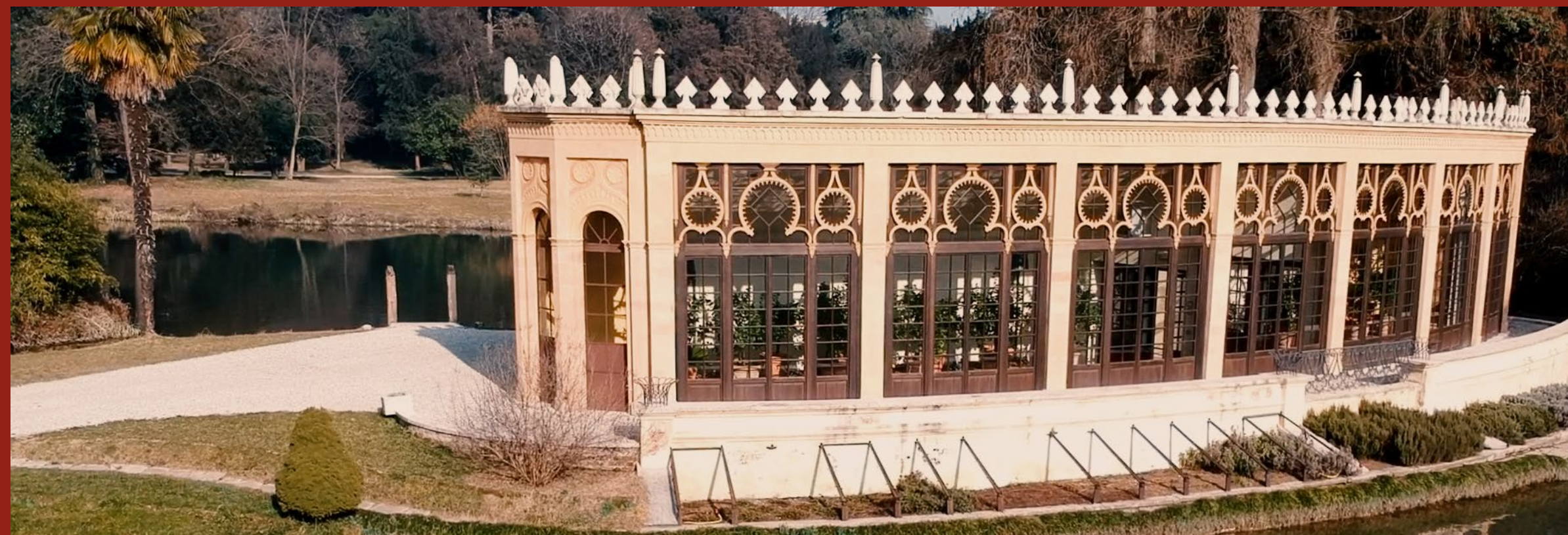

**Prof.ssa M. Fedeli & Change agents**

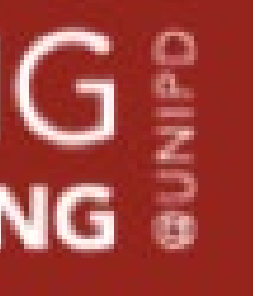

**Tecnici Dipartimenti Scuole Studenti**

**Digital Learning e Multimedia**

**Prof.ssa D. Mapelli**

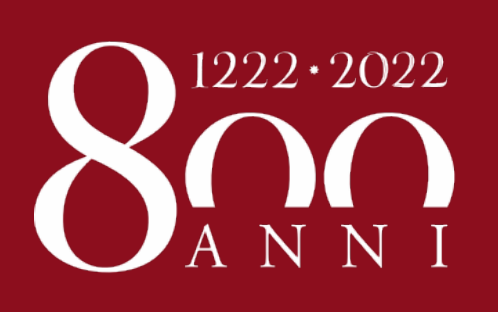

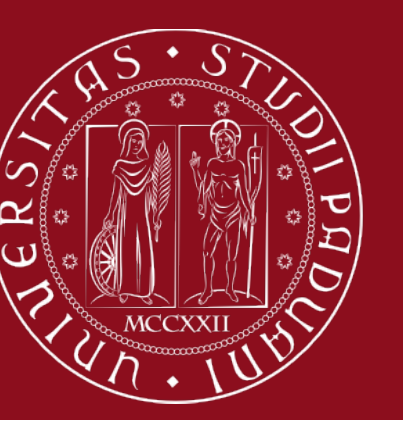

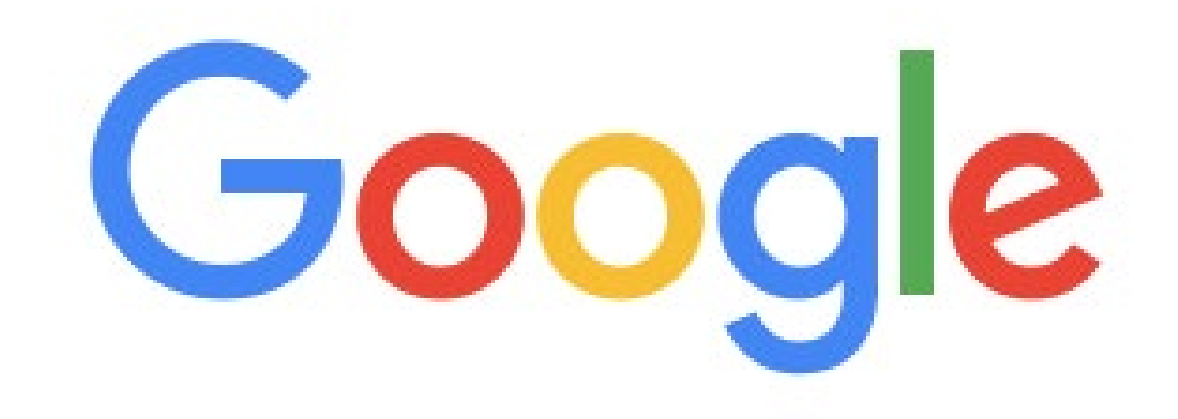

## **MOT Unipd**

### Course: MOT (Massive Online Teaching)

MOT - Massive Online Teaching ... callcentre@unipd.it per richiedere assistenza specifica, indicando la tipologia di problema e i recapiti telefonici per il contatto. You've visited this page many times. Last visit: 5/14/20

 $\mathsf{Q}$ 

#### **ZOOM**

Per poter ricevere la licenza Pro di zoom è necessario accedere ...

#### **MOODLE**

Ufficio Digital Learning e Multimedia Area Servizi ...

More results from unipd.it »

### Altre risorse per la didattica

In queste pagine si elencano gli strumenti a disposizione del ...

#### **KALTURA**

La piattaforma video Kaltura intende fornire a tutti i ...

## Indicazioni esami e lauree

## https://elearning.unipd.it/mot

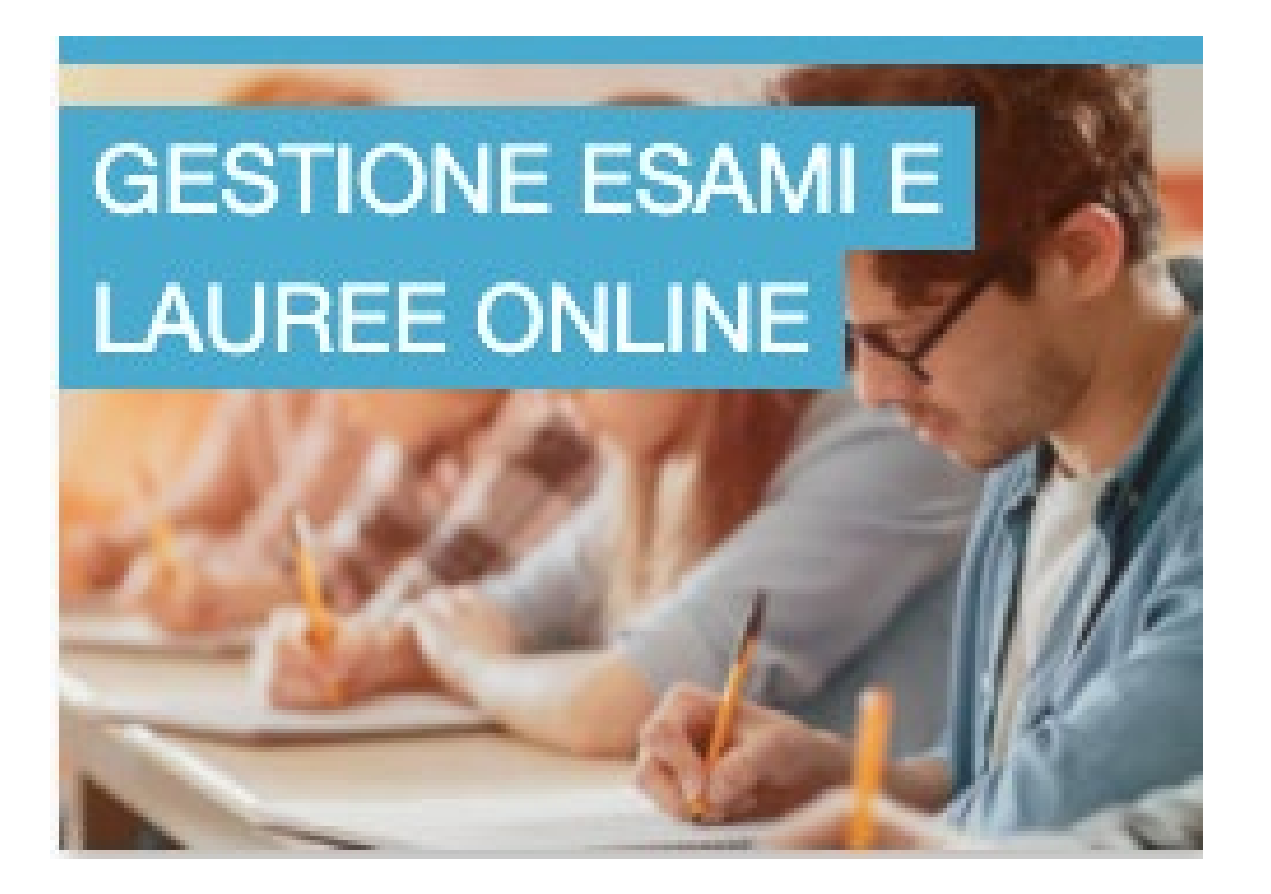

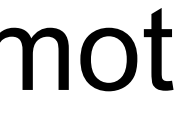

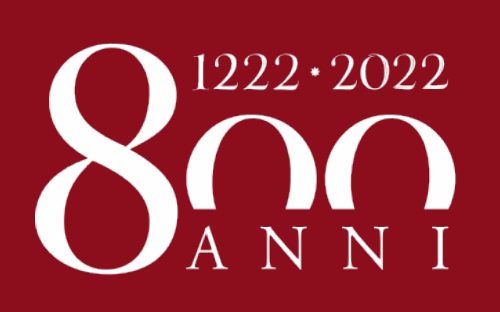

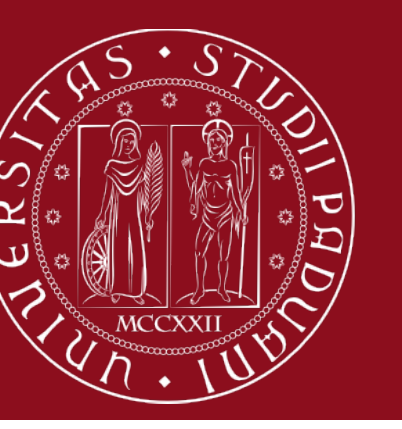

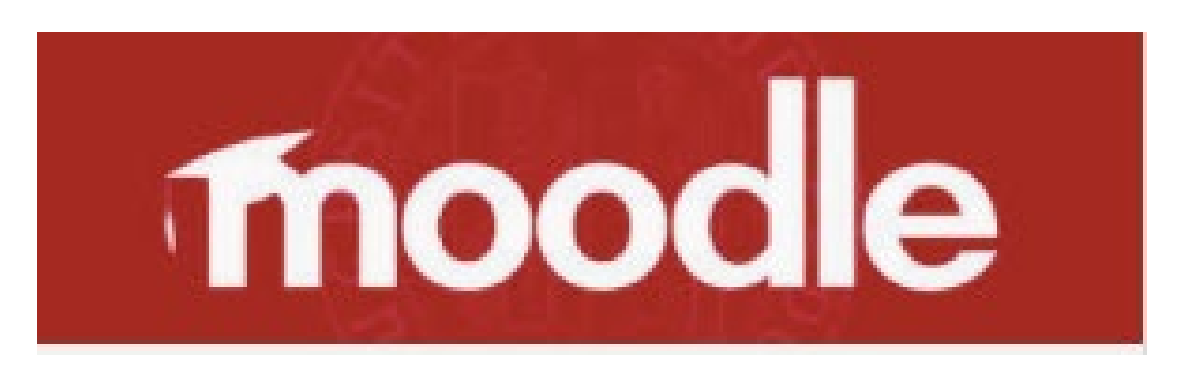

### **Riconoscimento studenti e upload di uno scritto**

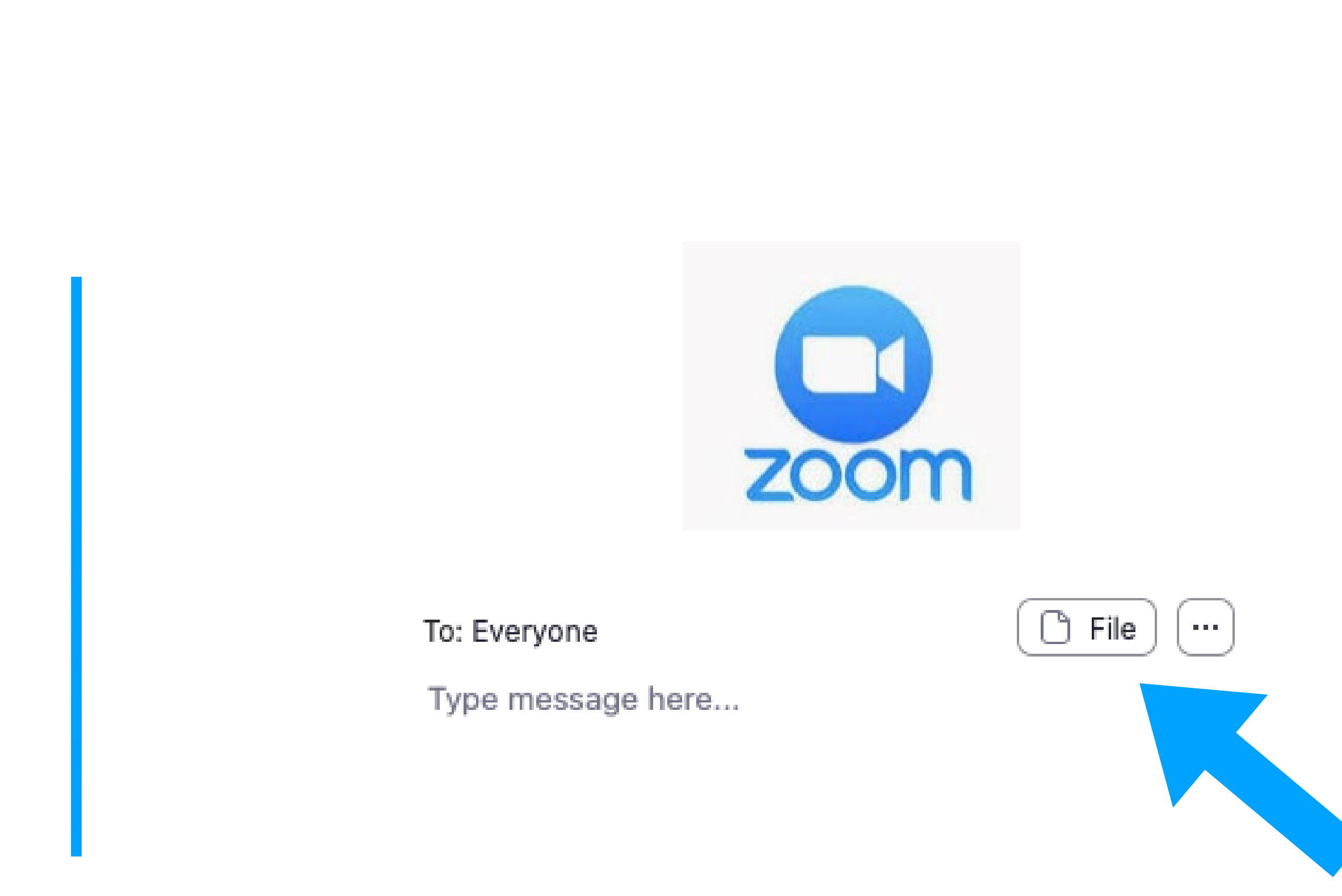

## **ESAMI**

## **Importazione foto da Uniweb su Moodle esami**

## **Attività Compito**

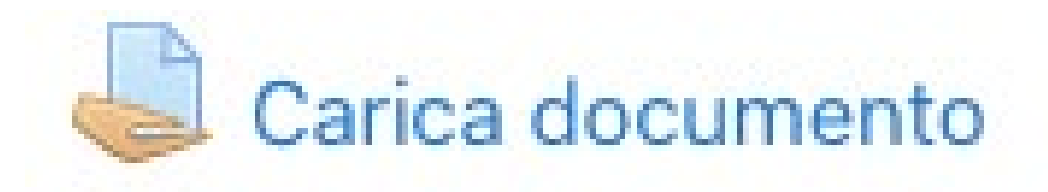

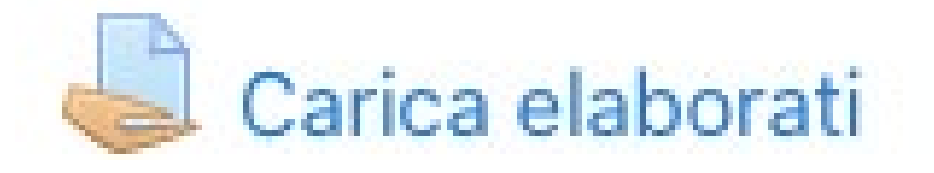

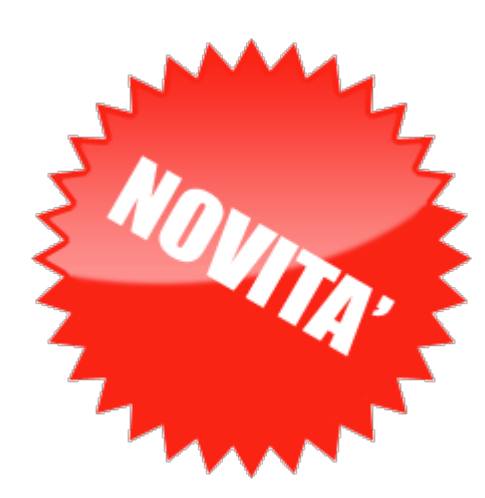

## **Eliminare i documenti di identità dopo la verbalizzazione**

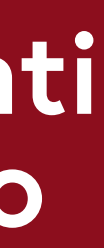

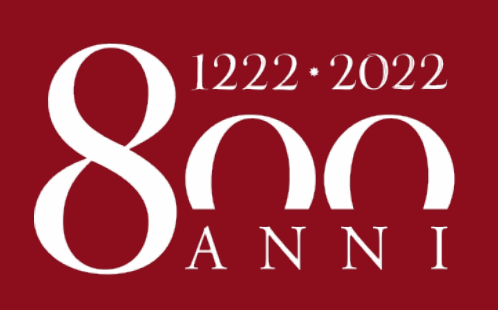

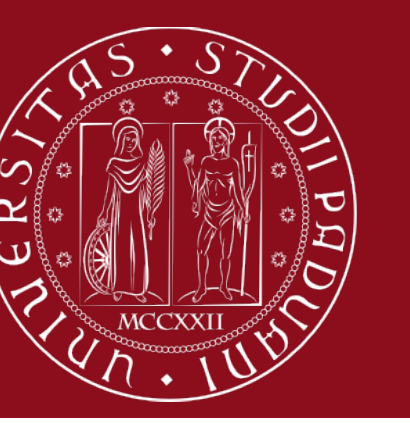

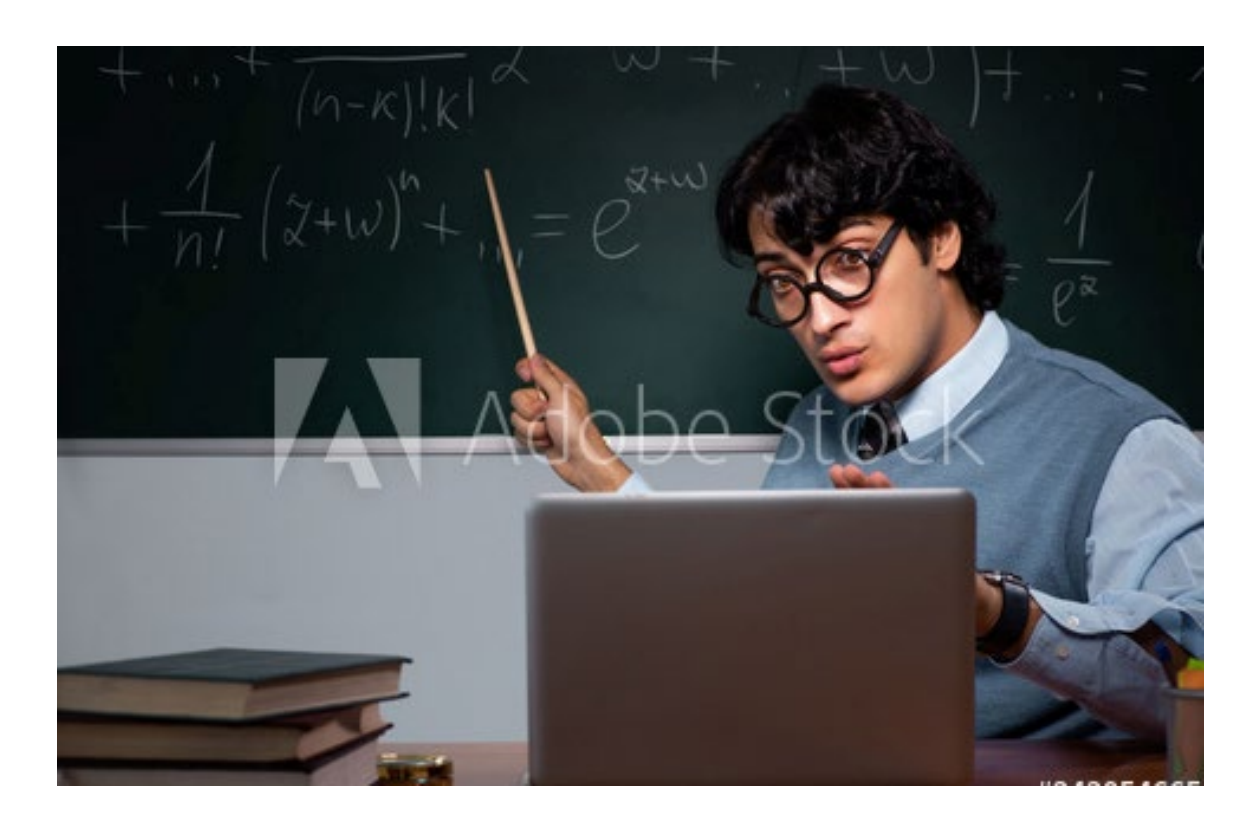

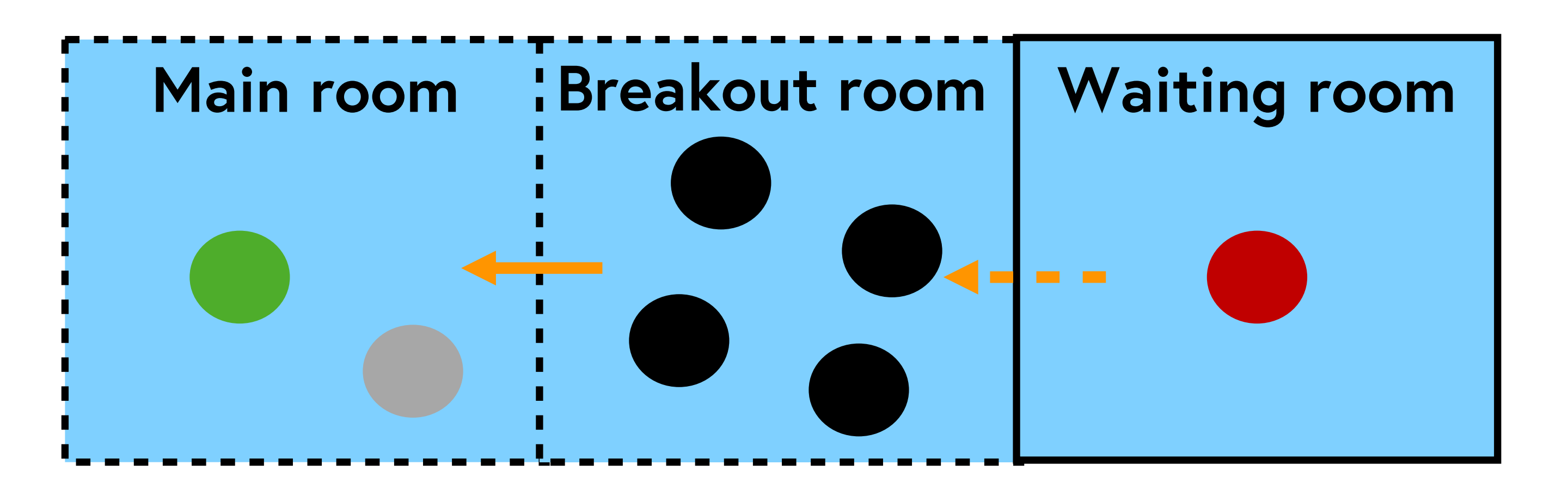

**ESAMI** 

### la prova orale

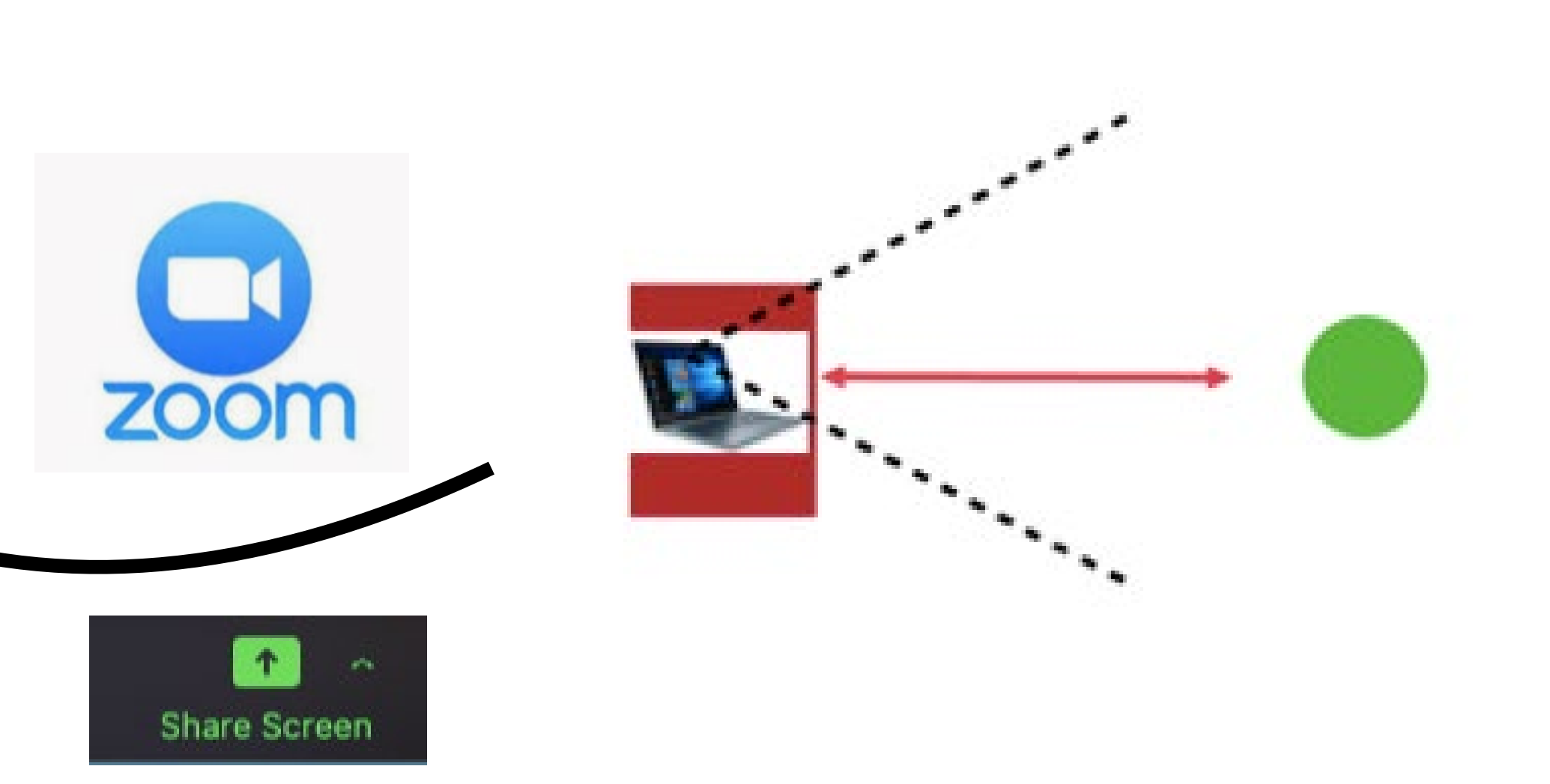

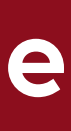

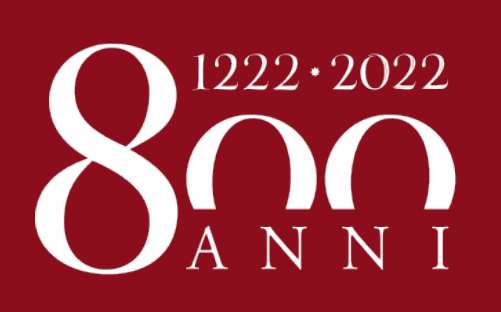

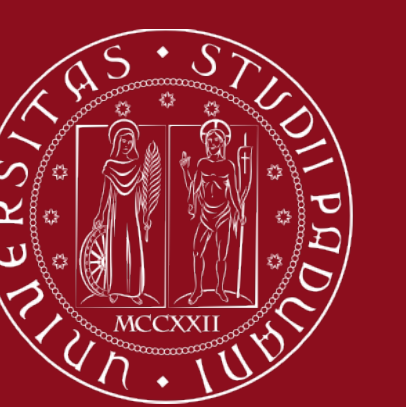

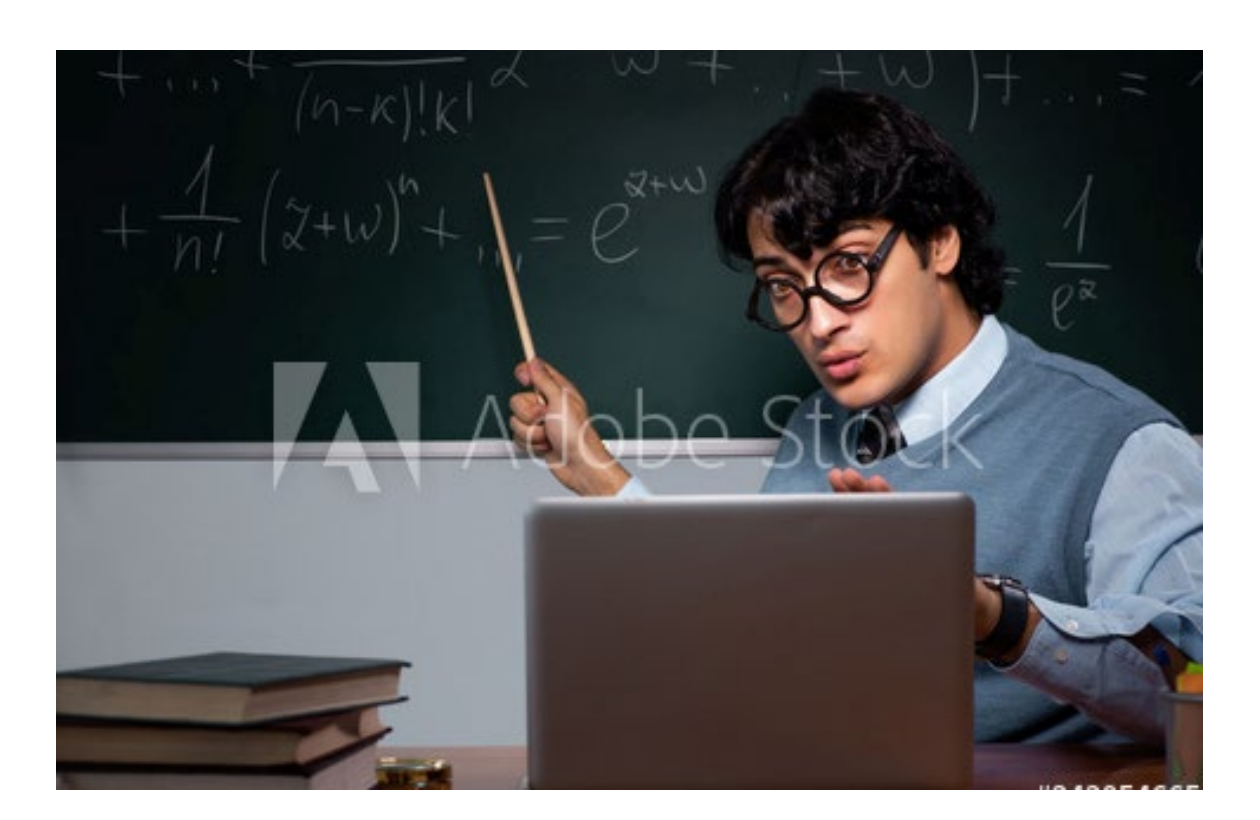

**ESAMI**

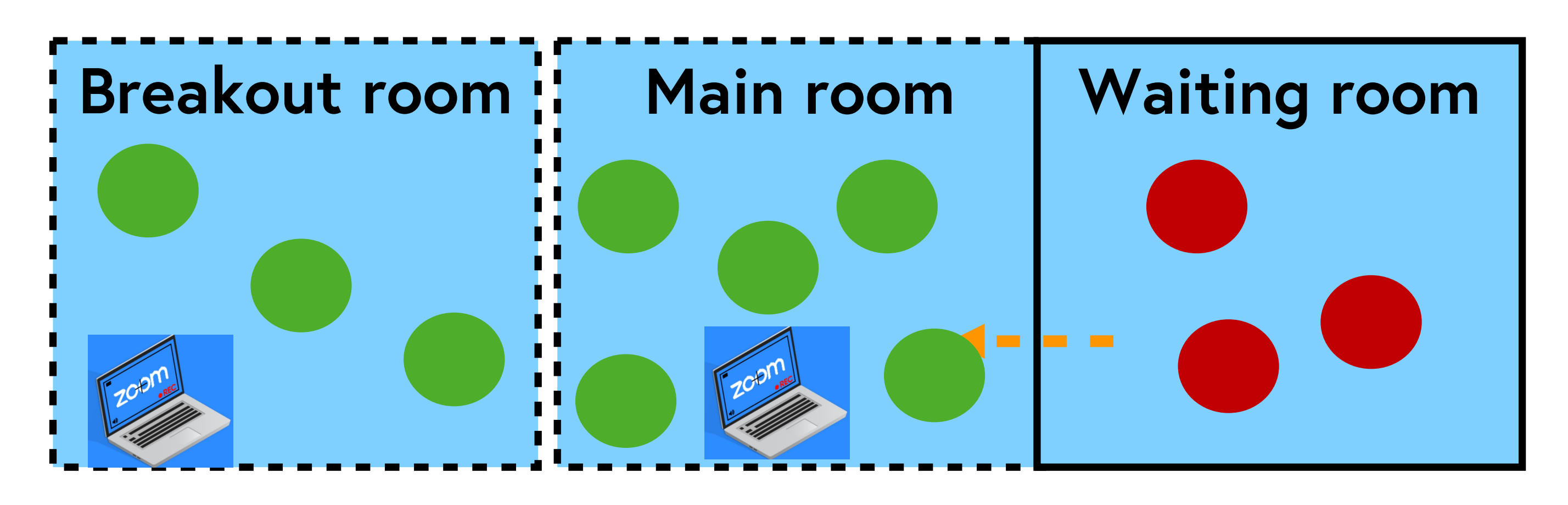

## **Eliminare i video dopo la verbalizzazione**

## **La prova scritta ''non tecnologica''**

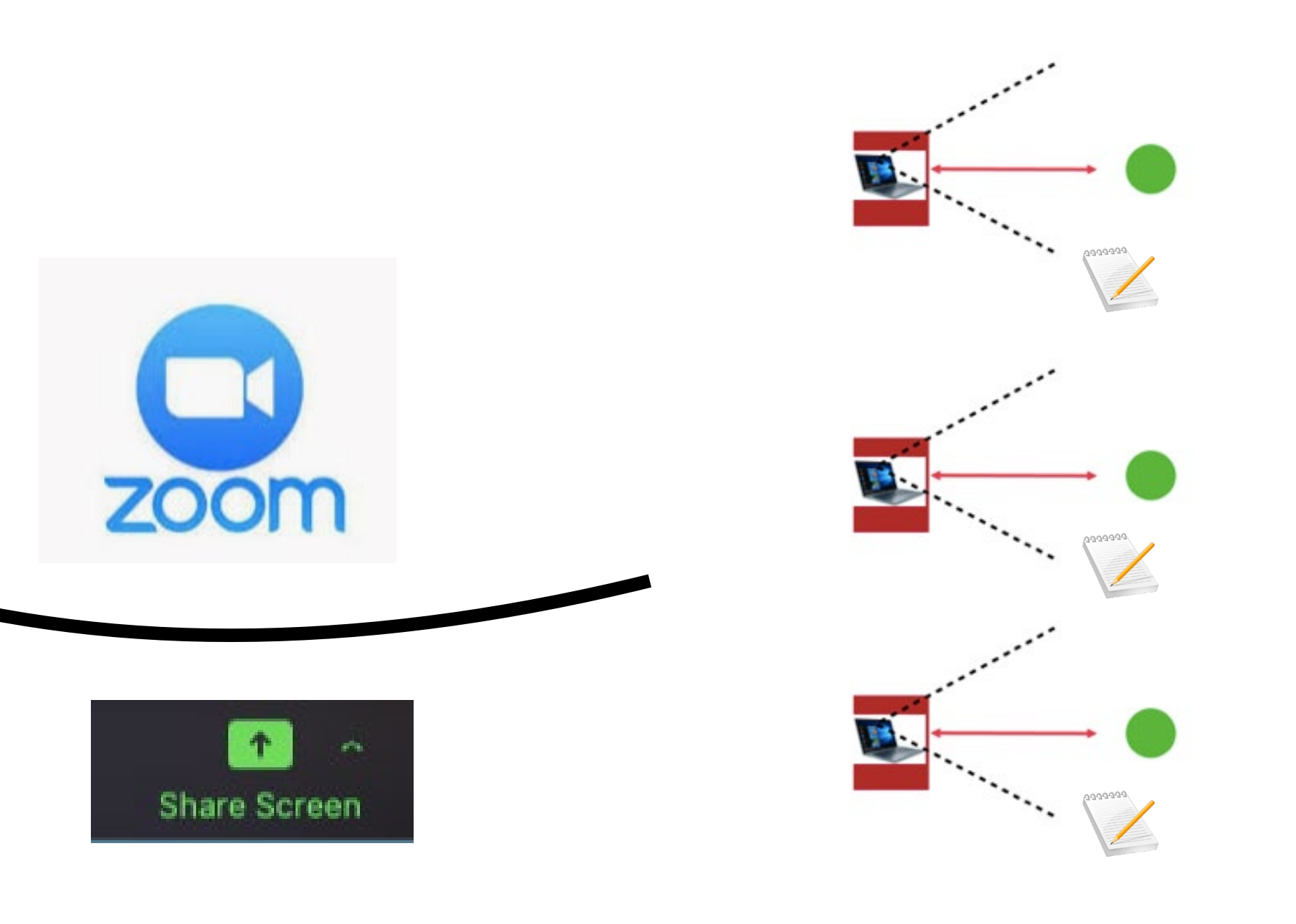

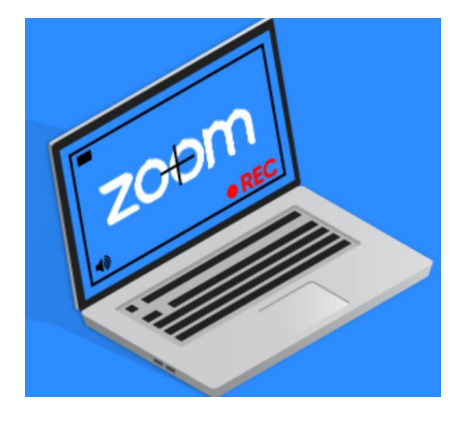

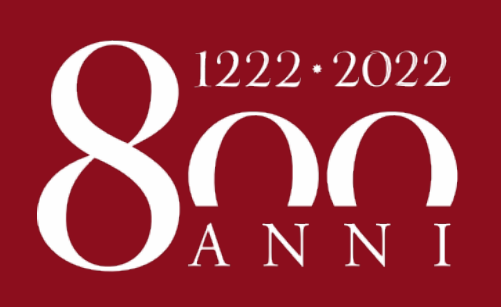

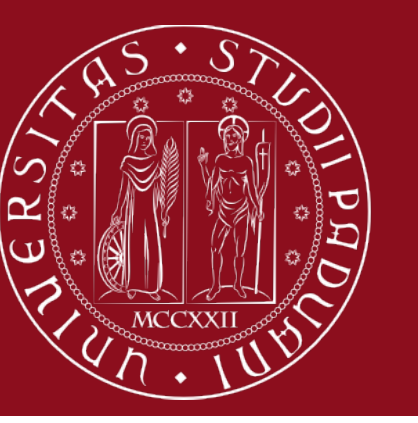

#### **L'esame con Moodle Didattica**

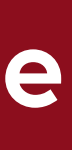

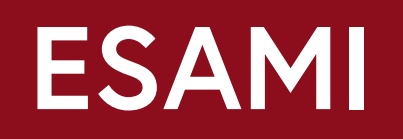

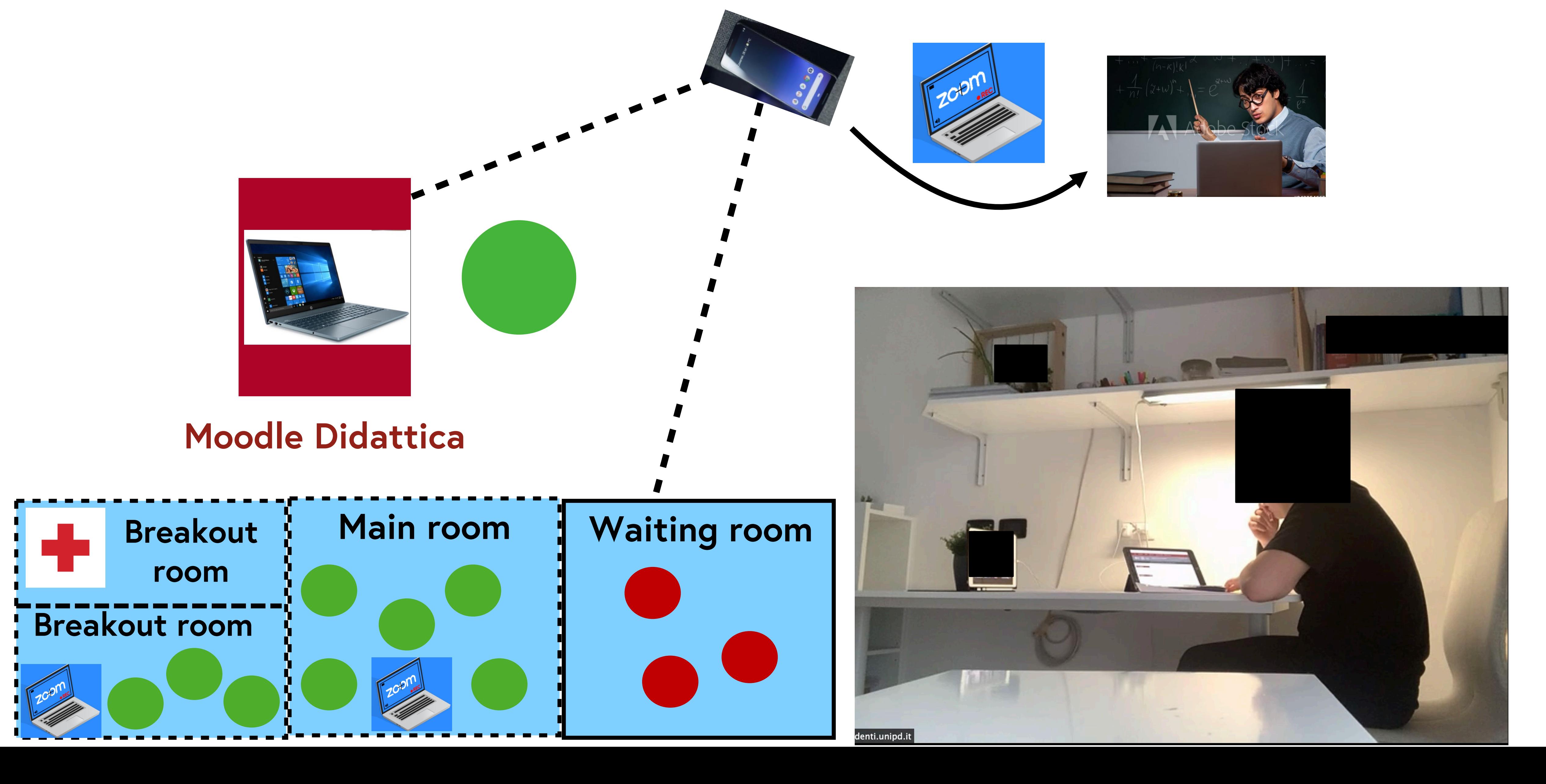

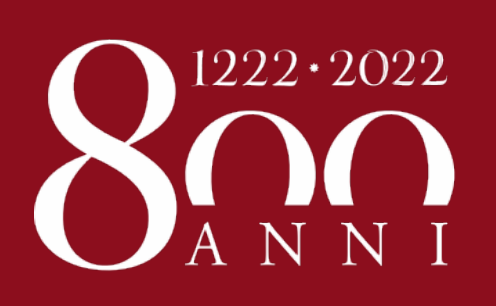

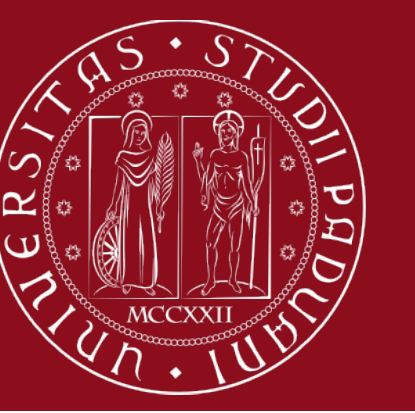

#### **scansione di un elaborato**

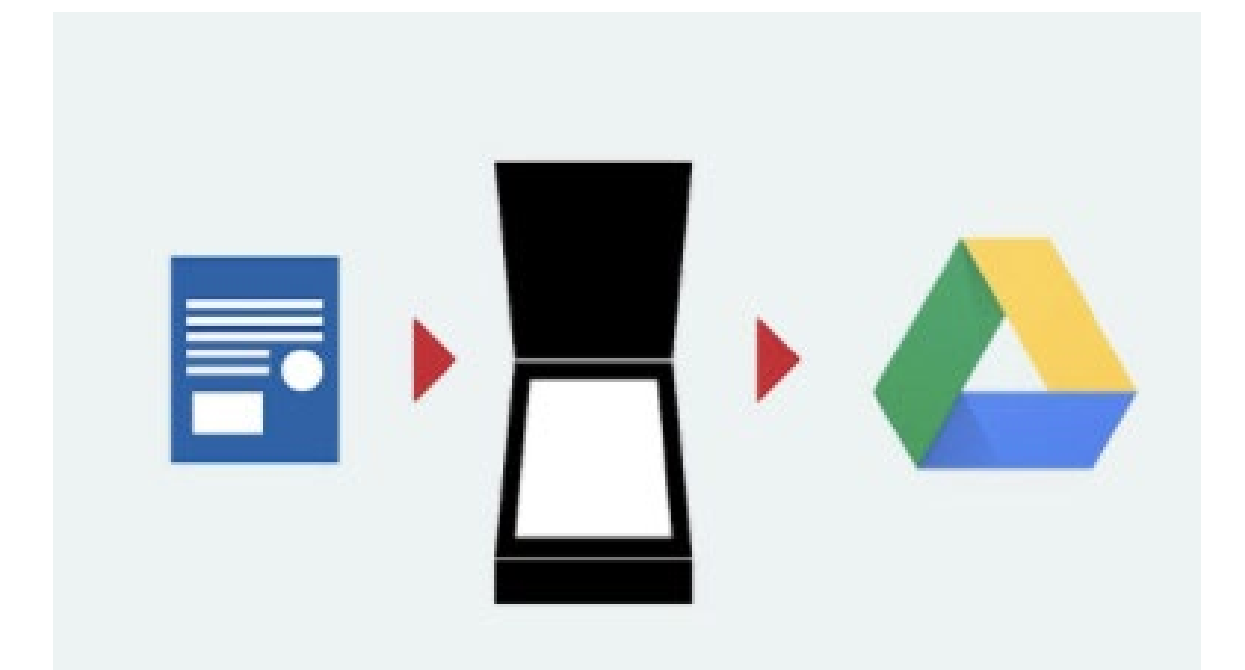

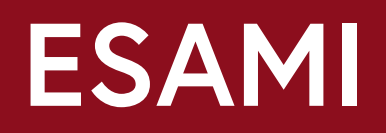

#### **app GDrive Google (Android)**

**Microsoft OneDrive for** iOS, iPadOS, or Android

Use Scan to quickly capture items

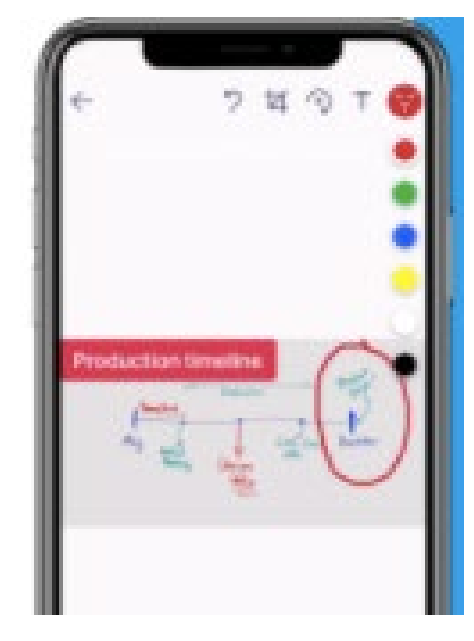

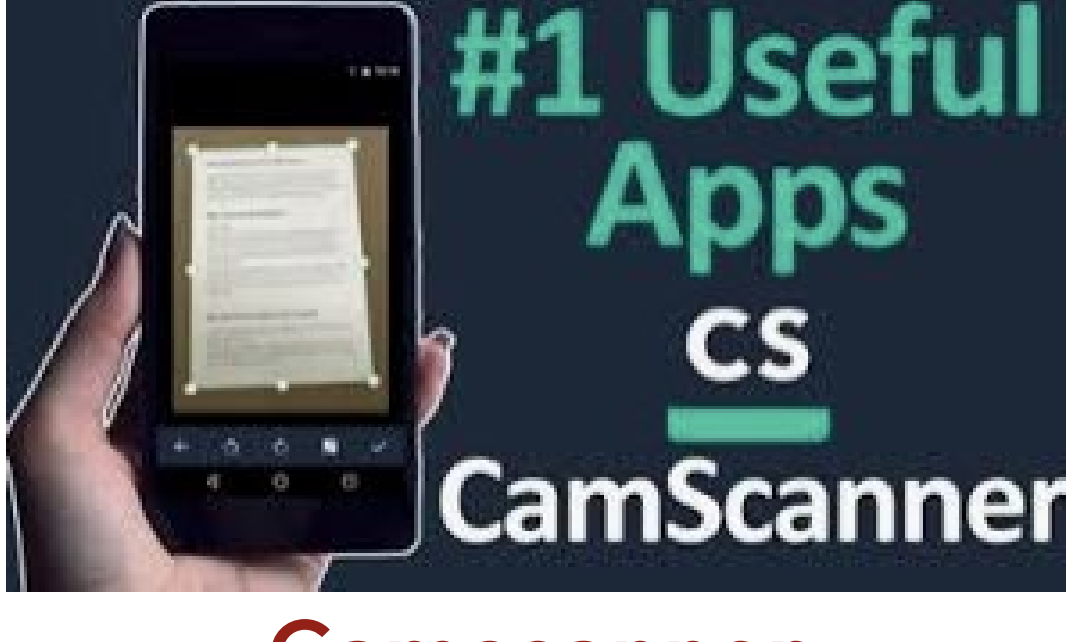

### **app OneDrive Microsoft**

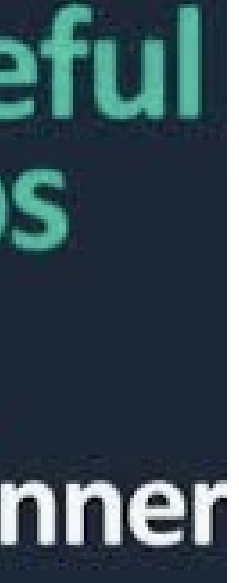

## **Scansione: varie foto diventano…**

#### **Camscanner**

## **Cognome\_Nome.pdf**

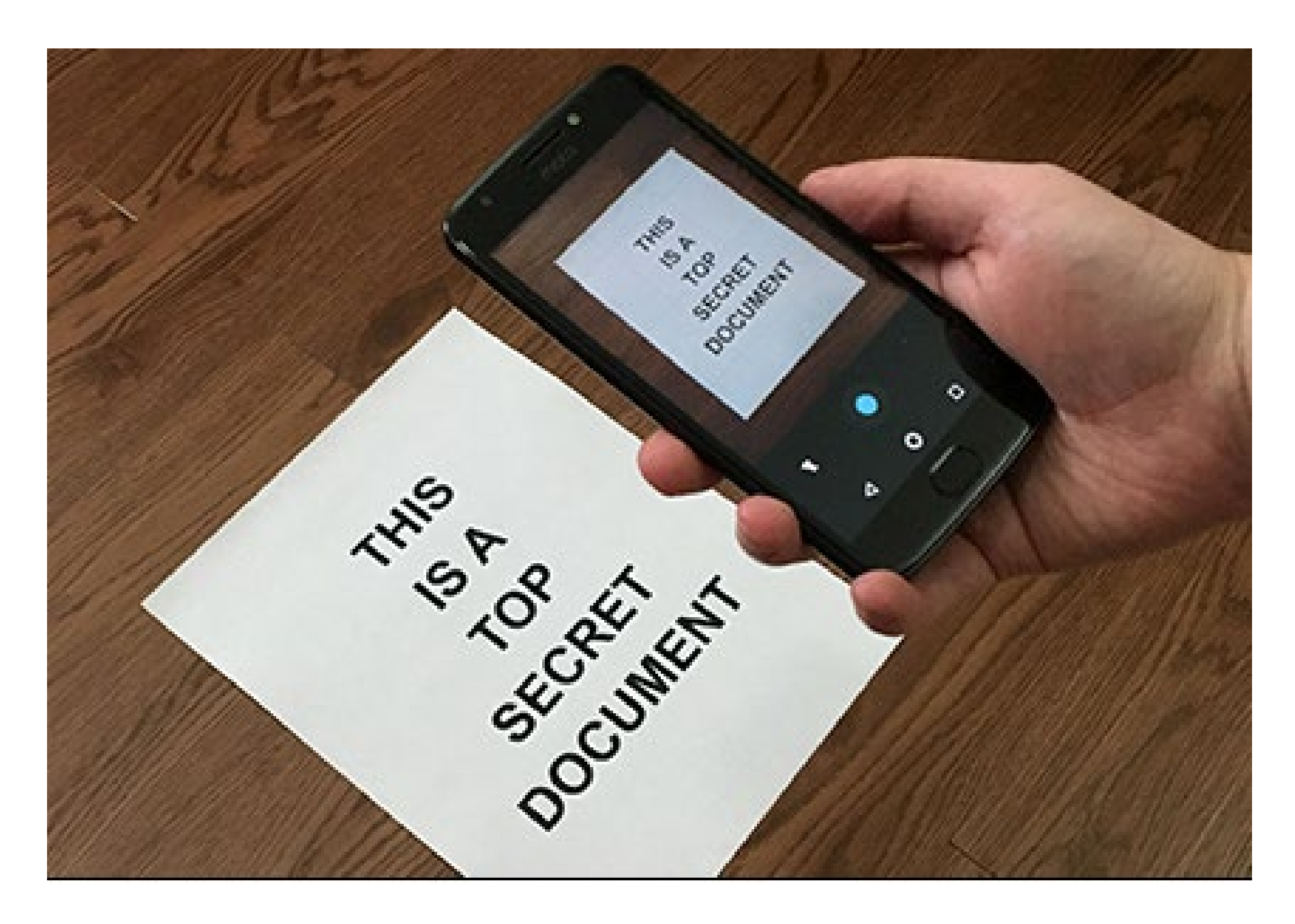

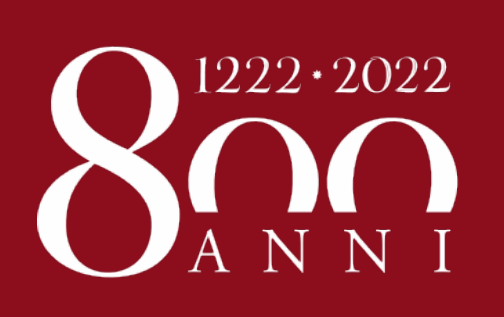

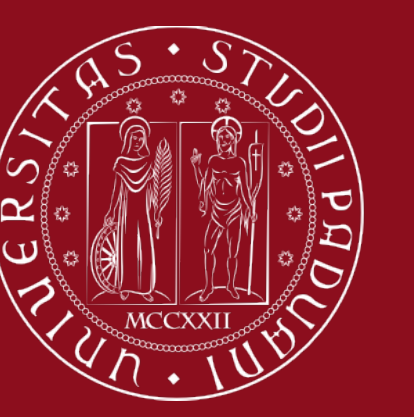

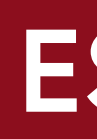

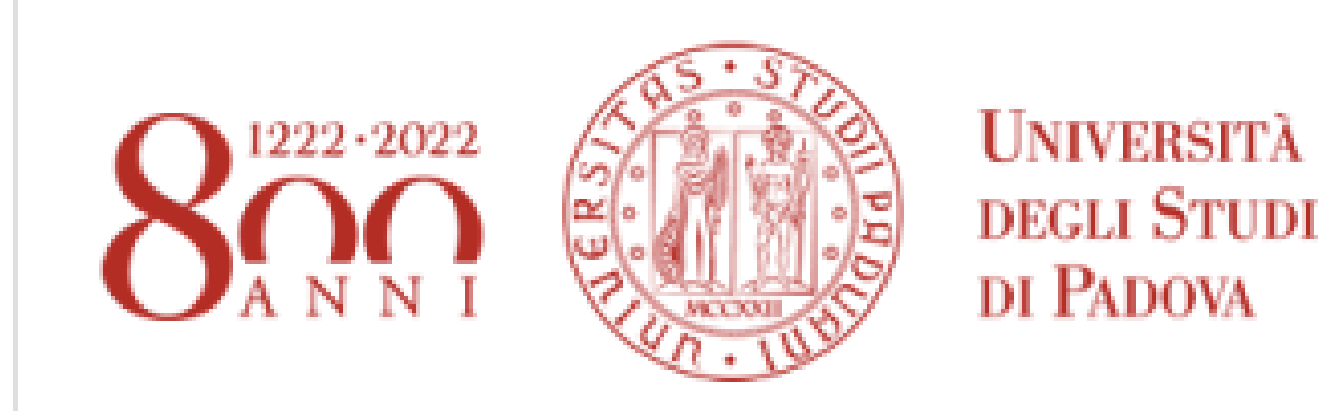

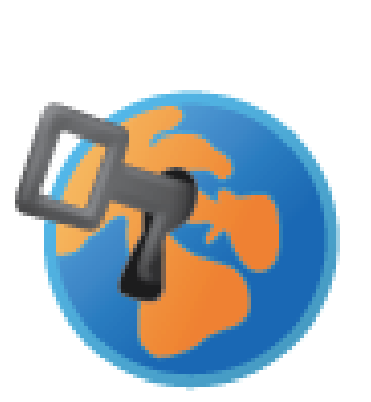

Gentile studente questa è la piattaforma Moodle dell'Università degli Studi di Padova dedicata agli esami.

#### **La prova scritta "tecnologica" Mooodle esami**

## **ESAMI**

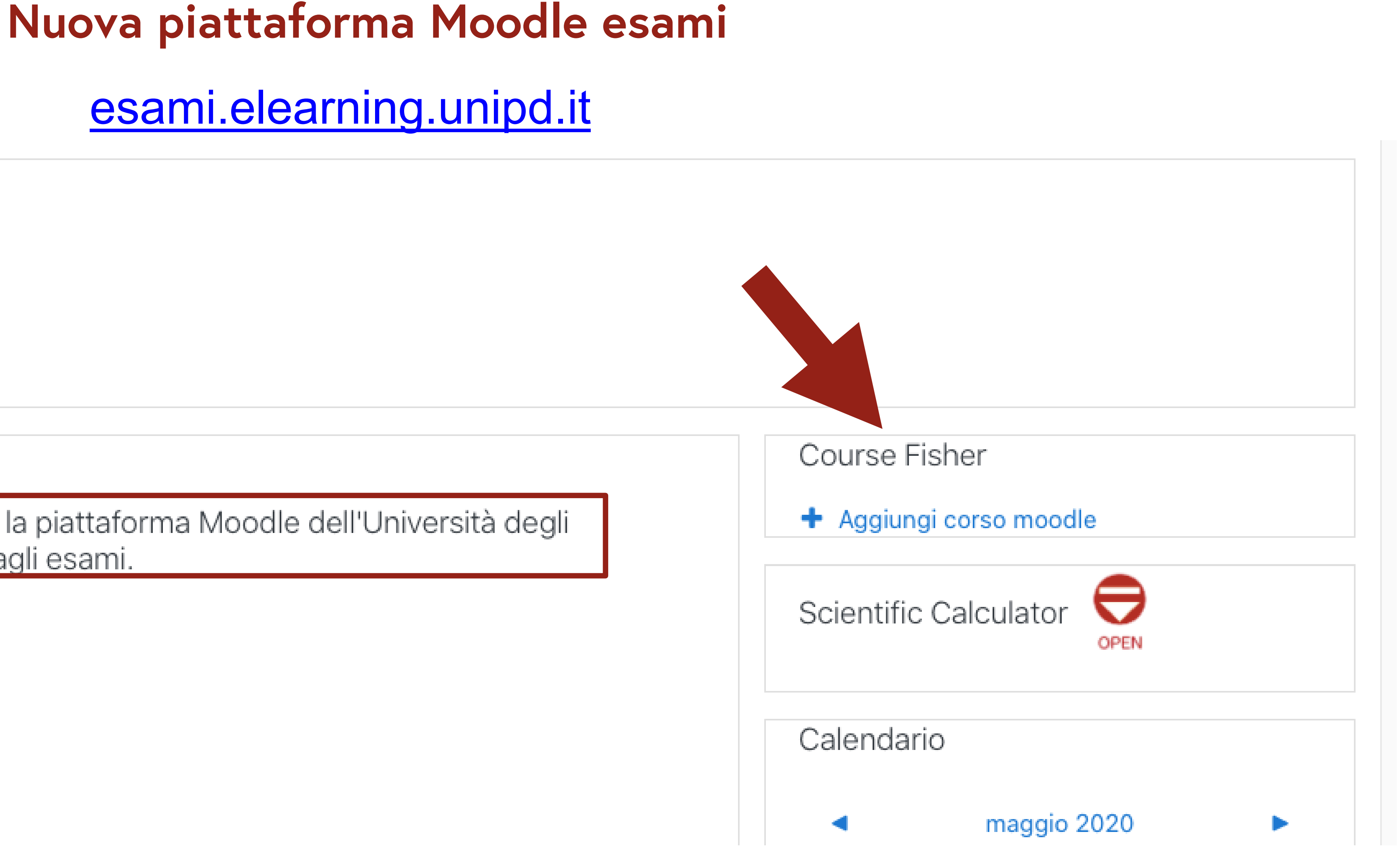

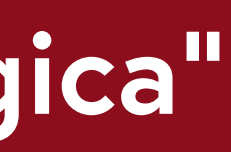

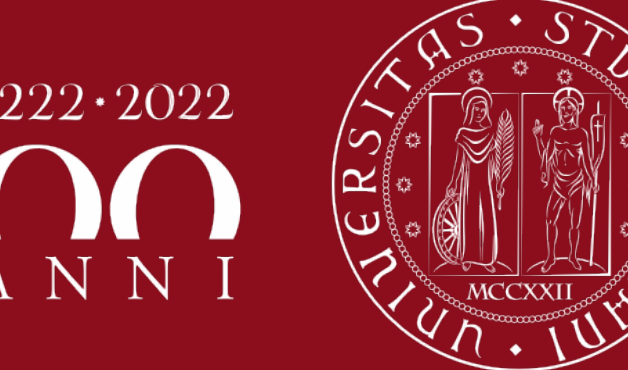

# **Mooodle esami ESAMI**

**Vantaggi di Moodle esami di Ateneo**

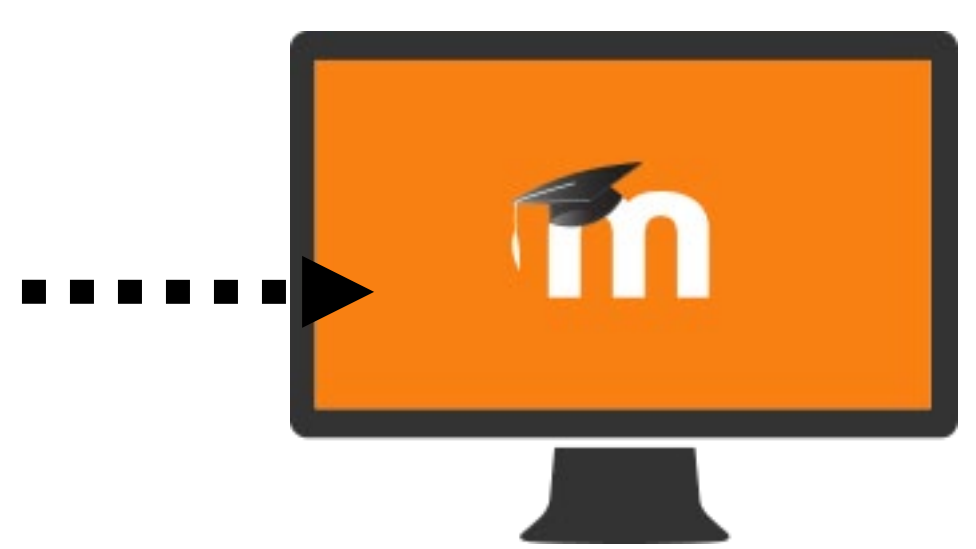

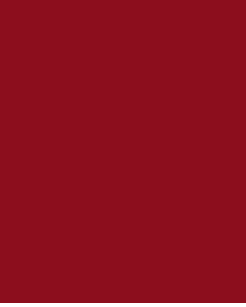

- **•gestire un forte carico**
- **•blocco di connessioni simultanee**
- **•utilizzo del file Excel scaricato da Uniweb:**
	- **- restringere il quiz ai soli iscritti all'esame**
	- **- inserire in automatico i voti del quiz su Uniweb**
- **• Nel caso di un elaborato scritto da integrare al quiz Moodle:**
- **- indirizzamento automatico alla attività Compito in uscita dal quiz**
- **- in Compito di Moodle lo studente "preleva" la scansione dal cloud GDrive o OneDrive istituzionale**

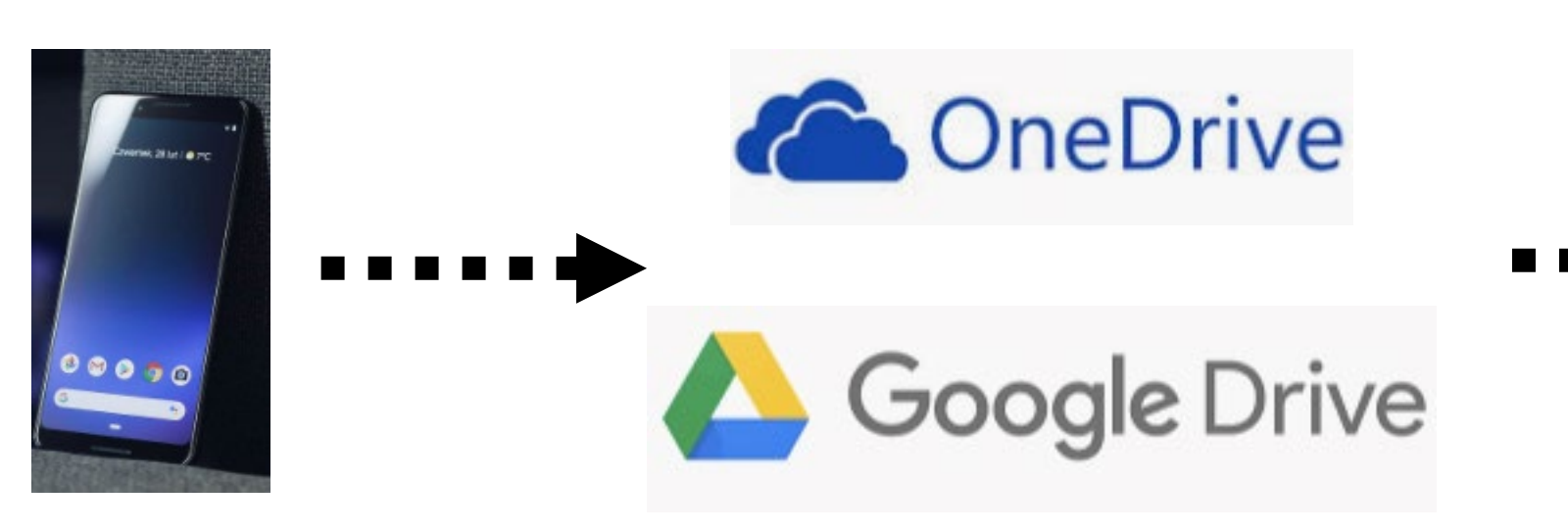

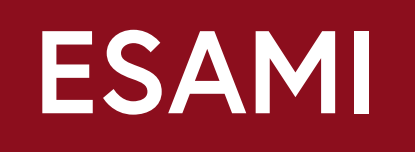

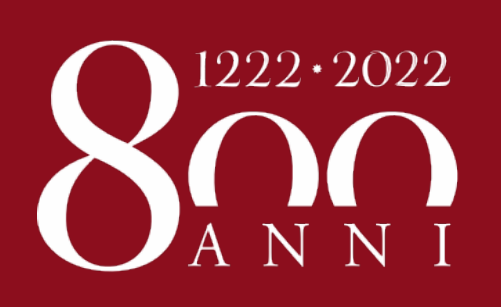

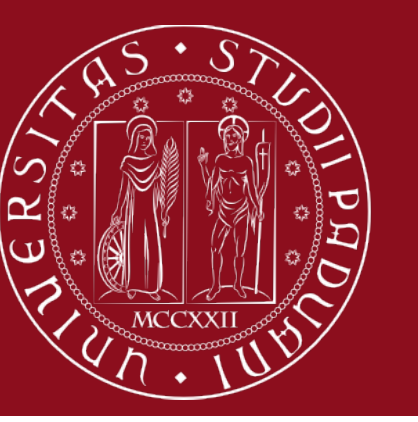

# **L'esame con Moodle esami ESAMI**

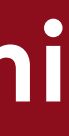

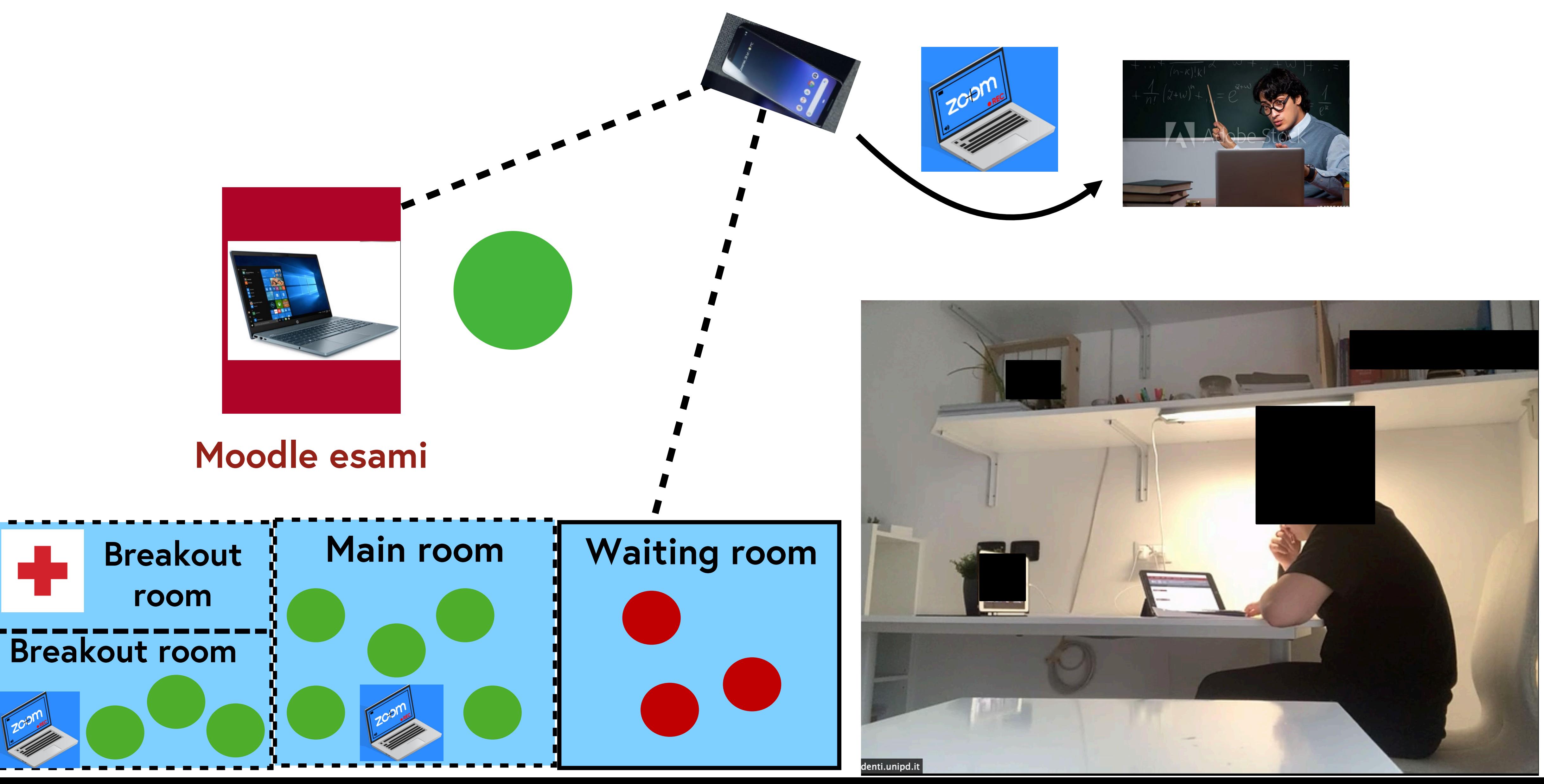

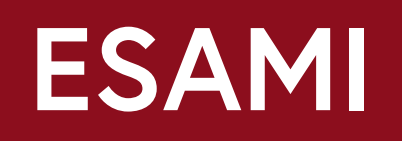

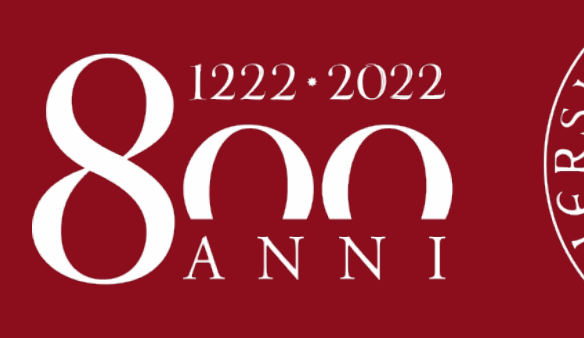

## **ESAMI Consigli finali**

- 
- 
- 

**Effettuare una prova generale (scansione/Zoom/…)**

**Aggiornare Zoom, nominare sempre un co-host**

**Al docente non tecnologico: orali o scritti con solo Zoom**

**Ridurre la numerosità delle prove scritte**

**Prevedere piano B**

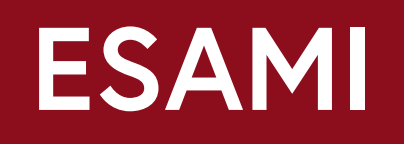

**Nelle prove con Moodle assegnare un co-host e una Breakout room ai problemi tecnici**

**Sorveglianza: non serve un esercito**

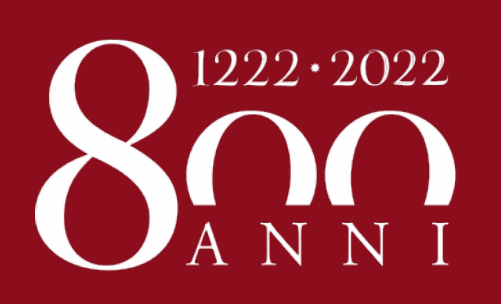

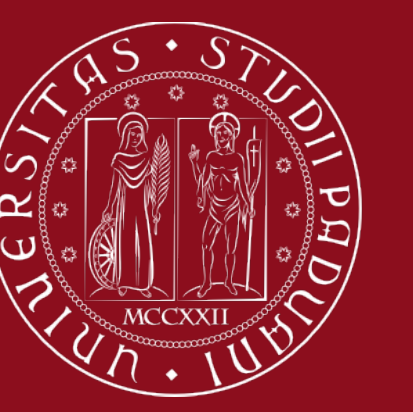

 $\mathcal{C}^{\prime}\mathcal{O}$ 

 $\mathbf{G}$ 

**UNIVERSITÀ** DEGLI STUDI DI PADOVA

- **Proporre esami "misti"**
- **Avvisare gli studenti per tempo: regole, tecnologie…**
- **Utilizzare sempre le guide aggiornate su MOT - Unipd**
- **https://elearning.unipd.it/mot**